# **Media & Vormgeving**

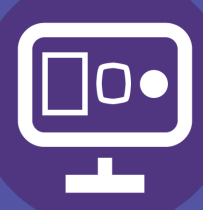

## Interactief

# **ePub in Indesign**

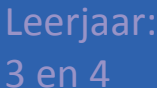

**Leerplek** Lokaal 007

### **Inleiding**

### Wat is ePub?

De term ePub is een afkorting van Electronic Publication. Het is een gratis en bovendien open bestandsformaat dat is ontwikkeld door het International Digital Publishing Forum (IDPF)

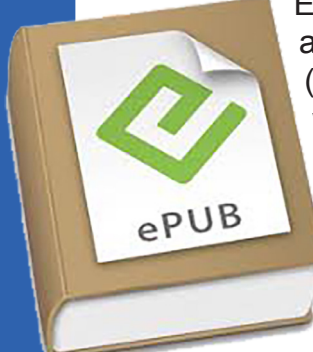

Een voordeel van een ePub-bestand is dat de tekst zich automatisch aanpast aan het formaat van het beeldscherm ('reflowable content'). In het geval van een klein beeldscherm worden de zinnen korter gemaakt of de tekst kleiner en bij een groot beeldscherm worden de zinnen langer gemaakt of de tekst groter.

Bij een PDF-bestand gebeurt dit niet en daarom is dit bestandsformaat minder geschikt voor weergave op kleine beeldschermen. De opmaak van een e-book met het ePub-formaat is vergelijkbaar met de HTML-code die wordt gebruikt voor het opmaken van websites.

Een ander groot voordeel is dat je dit bestand kunt gebruiken zonder "online" te hoeven zijn. Het is een "stand-alone" applicatie.

### *De definitie van een e-book*

Een e-book kan een gedigitaliseerde versie van een bestaand boek zijn of als compleet nieuw e-book zijn geschreven. E-books worden in principe nooit afgedrukt, maar worden uitsluitend digitaal op een scherm getoond. Dit kan het beeldscherm van een computer zijn, maar ook een speciaal daarvoor ontworpen apparaat: een e-reader. Ook mobiele telefoons en tablets lenen zich uitstekend voor het weergeven van e-books.

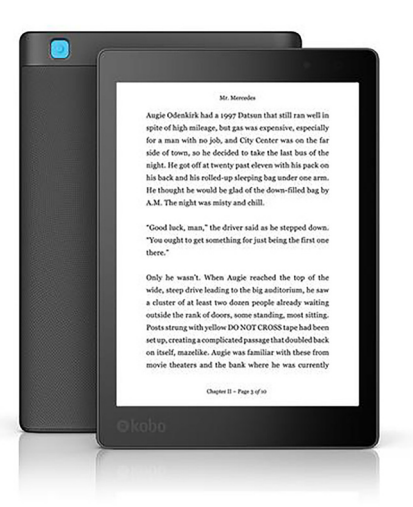

Steeds meer mensen bezitten e-readers en tablets en daarom is de verkoop van e-books in de afgelopen jaren fors gestegen.

Auteurs en uitgevers zetten e-books dan ook steeds vaker in om aan de toenemende vraag naar digitale boeken te kunnen beantwoorden.

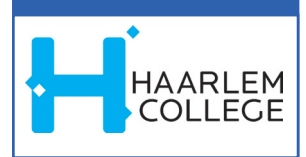

## **Example 2** Opdracht: ePup

### *Opdracht*

In deze opdracht ga je met Adobe Indesign een ePub maken over je favoriete film.

### *Deze ePub bestaat uit vier pagina's.*

- Pagina 1: introductie
- Pagina 2: foto
- Pagina 3: film
- Pagina 4: contact
- 1. Vanaf de introductie pagina kun je swipen naar de volgende pagina.
- 2. Op de introductiepagina staat een simpele **animatie** en een **popup** venster.
- 3. Op pagina 2, 3 en 4 staan een zelfgemaakte **banner/header**.
- 4. Op pagina 2, 3 en 4 kun je met een knop naar andere pagina's.
- 5. Alle knoppen hebben een **rolloverstaat**.
- 6. Op de 'fotopagina' staat een **slideshow** van minimaal 5 foto's.
- 7. Op de 'film' pagina staan een **trailer** van je gekozen film.
- 8. Op de contactpagina staan:
	- een **emaillink**
	- een **link** naar www.imdb.com
- 9. Sla je bestand op **een package** en als **.epub**.
- 10. Sla je .epub op met de naam: *jouwnaam\_naamfilm\_klas*
- 11. Sla je Package op, gebruik hiervoor dezelfde naamgeving, en lever deze map ook in.
- 12. Lever je documenten in in de inlevermap "interactief" op de fileserver.

### **Tips**

- Bewaar je Indesign document én al je gebruikte documenten (elementen) in één nieuwe map.
- Maak een flowchart en laat deze aan de docent zien.
- Maak een Wireframe en laat deze aan de docent zien. het formaat is A4 liggend.
- Gebruik maximaal 2 verschillende fonts.
- Gebruik maximaal corps 12 punten voor je 'platte tekst'.
- Bekijk de verschillende instructievideo's op de MVI website van het Haarlem College onder de link Tutorials - Indesign.

### **Beoordeling**

Er wordt beoordeeld op: • De eisen

- Techniek en inhoud
- Creativiteit / authenticiteit
- Werkhouding, planning en tempo

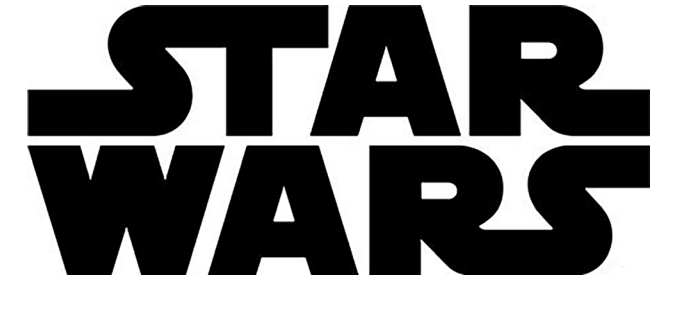

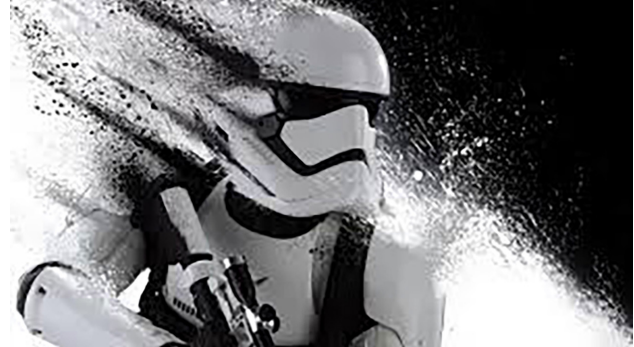